## Confirm your Enrollment/Activate Student Account

If your Financial Aid covers your current charges, you must confirm your enrollment by logging into your myWCU and clicking on the Confirm your enrollment link under the Student Financials Tile or by calling our office at 610-436-2552.

- Log onto your myWCU/Student Financials Tile
- Click on the "Confirm your Enrollment" link (Activate your Account)
- Choose the eligible term (ie: Fall 2022)
- Hit Submit

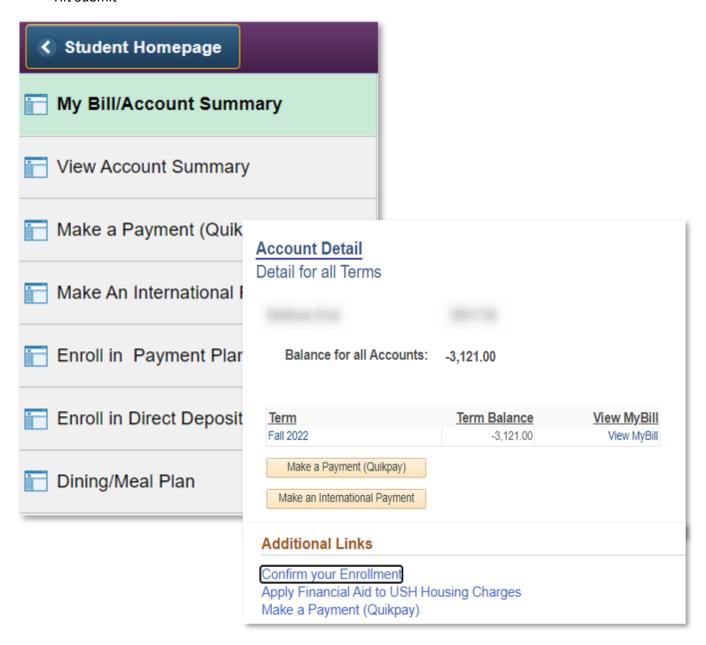